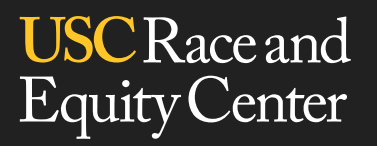

# EQUITY CONNECT

# INSTRUCTIONS FOR USE

Direct inquiries to **race@usc.edu**

## INSTRUCTIONS FOR EQUITY CONNECT SIGN UP

#### Click on the registration link provided.

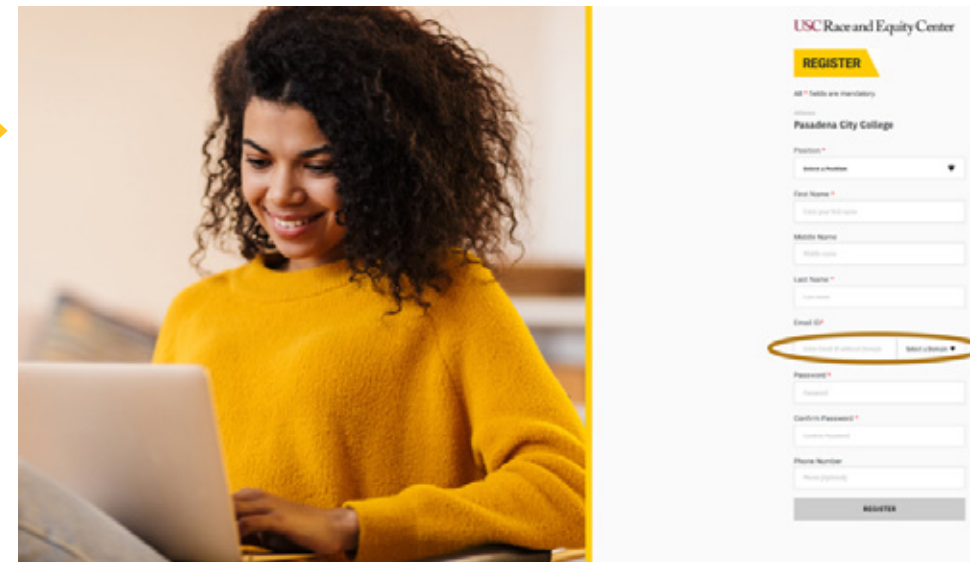

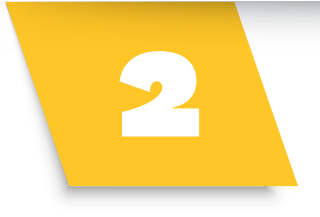

Enter information requested and create a<br>
password for your account. Please use your institution's email address when registering (this will provide you access).

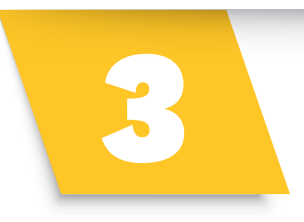

You will receive an email confirmation upon registration. Please click "validate email" within 24 hours of receiving this email confirmation.

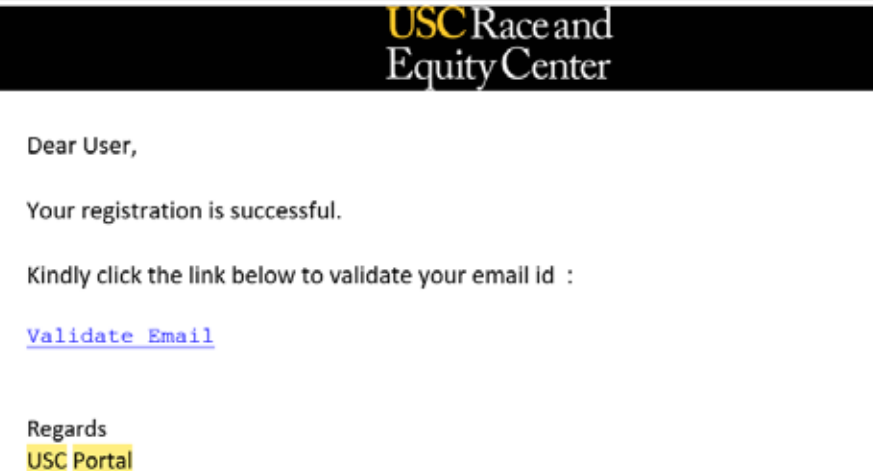

## INSTRUCTIONS FOR EQUITY CONNECT SIGN UP

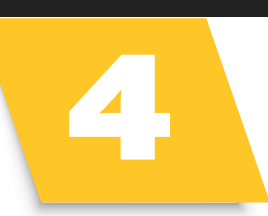

5

An email validation screen will appear. You will be redirected to the log in screen shortly after.

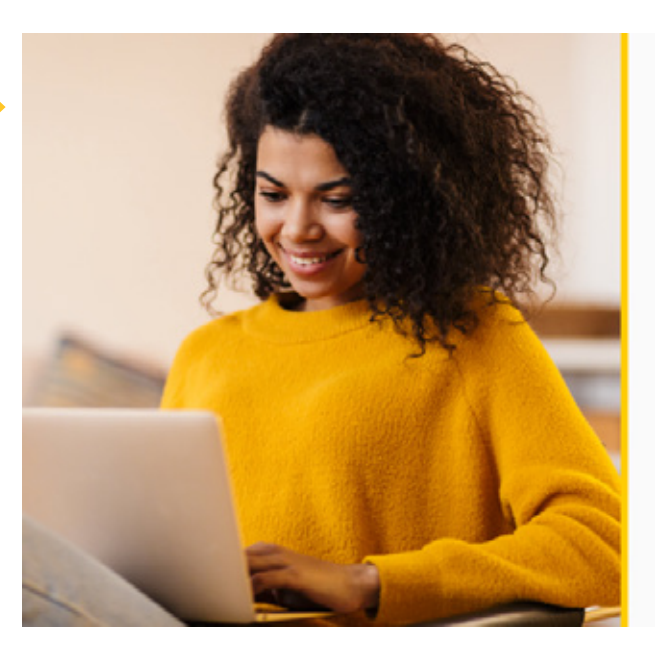

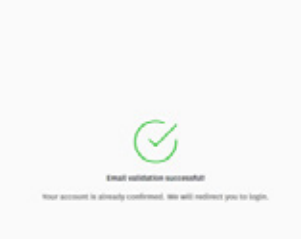

USC Race and Equity Center

#### Enter your credentials for log-in.

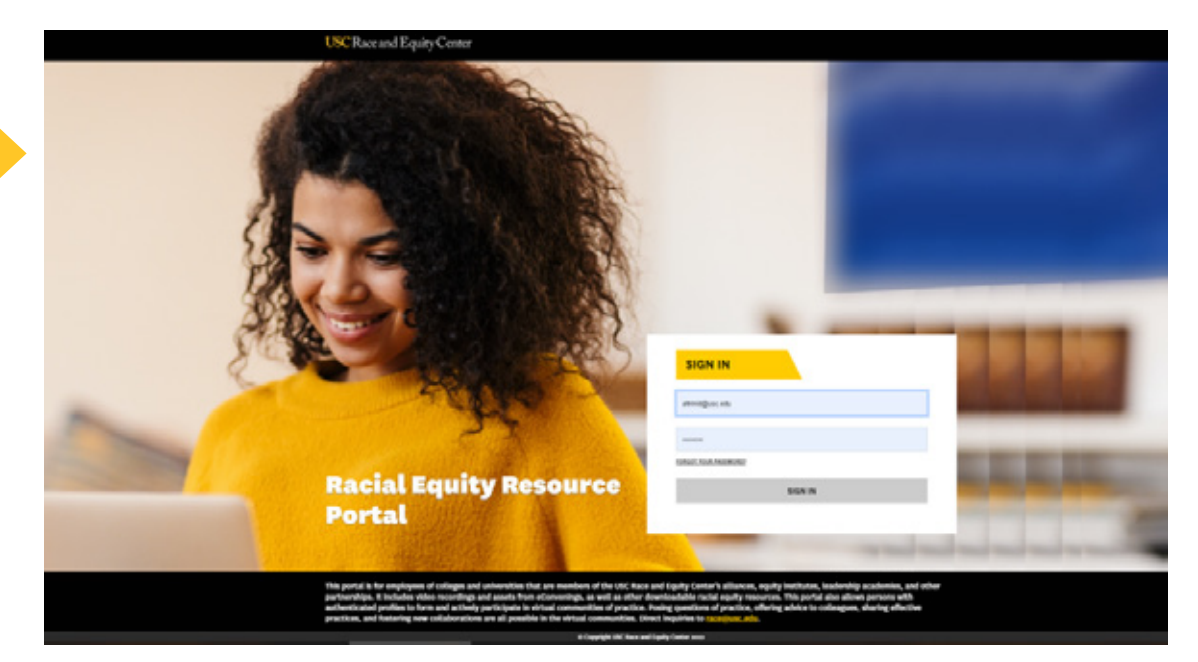